# **Table of Contents**

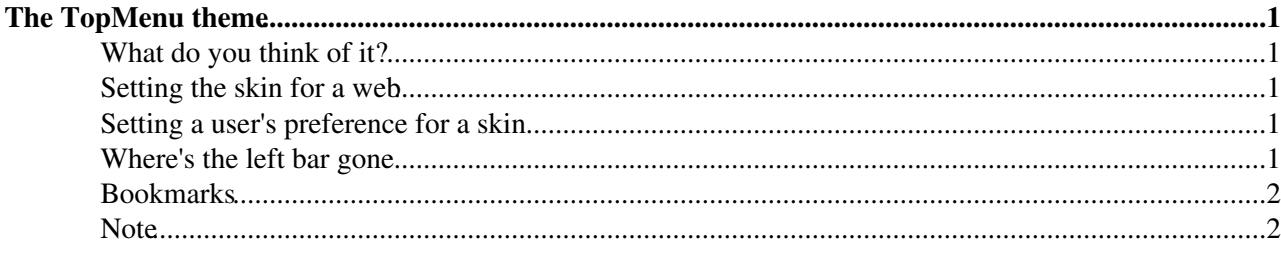

## <span id="page-1-0"></span>**The TopMenu theme**

#### <span id="page-1-1"></span>**What do you think of it?**

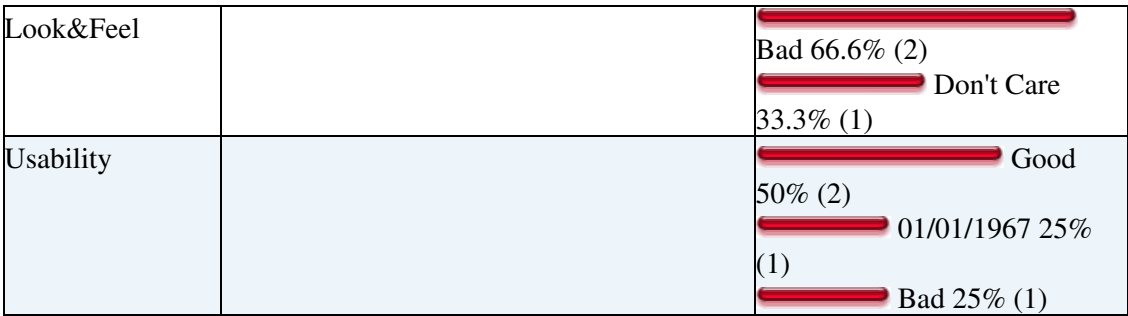

TWiki can be configured to use several themes. In TWiki these are referred to as [TWikiSkins](https://twiki.cern.ch/twiki/bin/view/TWiki/TWikiSkins) and you can see how other sites have made us of these on this [page](http://twiki.org/cgi-bin/view/TWiki/PublicTWikiSites).

**Firstly** please note that the default skin is still the pattern skin and unless otherwise defined the same look and feel that you have experienced using TWIki the past years will remain.

TWiki 5 comes with another skin called [TopMenuSkin](https://twiki.cern.ch/twiki/bin/view/TWiki/TopMenuSkin) which adds optional functionality. This does away with the left menu bar and adds pulldown menus to the [PatternSkin](https://twiki.cern.ch/twiki/bin/view/TWiki/PatternSkin).

This [WebHome](https://twiki.cern.ch/twiki/bin/view/DefaultWeb/WebHome) welcome web area has been configured to use this.

### <span id="page-1-2"></span>**Setting the skin for a web**

Web administrators have the option to specify the web's default skin in the web' [WebPreferences](https://twiki.cern.ch/twiki/bin/view/DefaultWeb/WebPreferences) topic

```
 * Set SKIN = topmenu, pattern
```
#### <span id="page-1-3"></span>**Setting a user's preference for a skin**

Each user has a home page where preferences can be set. **These preferences are only taken into account if the user is logged on**

If you are logged in your home page would [TWikiGuest](https://twiki.cern.ch/twiki/bin/view/Main/TWikiGuest)

Again to set the TopMenuSkin add the following.

\* Set SKIN = topmenu, pattern

*that's 3 spaces a star and then the Set....*

### <span id="page-1-4"></span>**Where's the left bar gone**

- The links that where found in the left bar should now be available in the top menu
- If a topic had additional leftbar menu items then these can be found under the [DefaultWeb](https://twiki.cern.ch/twiki/bin/view/DefaultWeb/DefaultWeb) Web menu below  $\blacksquare$  Help
- If a user had additional leftbar menu items then these can be found under the [DefaultWeb](https://twiki.cern.ch/twiki/bin/view/DefaultWeb/DefaultWeb) Web menu below  $\blacksquare$  Help . Users may want to check on the new bookmark feature to replace their left menus.

### <span id="page-2-0"></span>**Bookmarks**

• On the top right is the account information. Under thsi menu is a new feature for adding bookmarks

#### <span id="page-2-1"></span>**Note**

- The web setting for SKIN overrides the user setting. For example the CMS web preference sets the pattern skin
- If you want to force the skin try Set COVER instead of SKIN

This topic: DefaultWeb > WhatsTopMenu Topic revision: r3 - 2012-05-11 - PeterJones

Copyright &© 2008-2020 by the contributing authors. All material on this collaboration platform is the property of the contributing authors. Ideas, requests, problems regarding TWiki? [Send feedback](https://cern.service-now.com/service-portal/search.do?q=twiki)